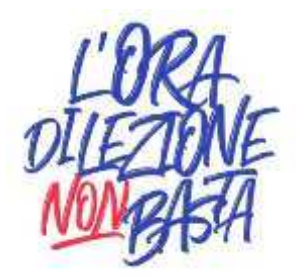

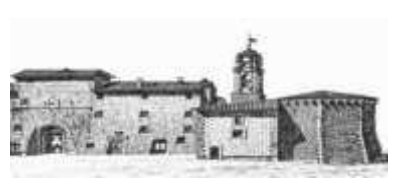

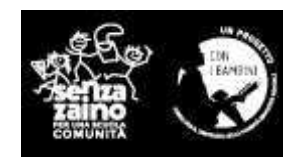

Protocollo, vedi segnatura Massa Martana, 06.03.2020

 **A tutti i docenti Alla Segreteria A tutte le famiglie A tutti gli studenti SEDI** 

# **CIRCOLARE: 108**

**Oggetto: Linee guida per la formazione a distanza, in occasione della Sospensione delle attività didattiche per l'emergenza sanitaria.**

Le condizioni di emergenza per il rischio di contagio ci obbligano alla sospensione delle attività in presenza, ma, contemporaneamente, non alla sospensione di un servizio che è essenziale e importante per i nostri ragazzi e per la società (art. 1 comma g del DPCM 4 marzo 2020):

*i dirigenti scolastici attivano, per tutta la durata della sospensione delle attività didattiche nelle scuole, modalità di didattica a distanza avuto anche riguardo delle specifiche esigenze degli studenti con disabilità;* 

Siamo in un momento di incertezza, che non sappiamo se si risolverà a breve, anche se ce lo auguriamo. Diventa importante affrontare la situazione con la massima serenità, ma anche con l'attivazione di tutti gli strumenti possibili, che già la scuola possiede, per non "perderci" e non interrompere per troppo tempo il nostro servizio. L'uso della rete e dei sistemi cloud diventa a questo punto non solo auspicabile, come del resto da diversi anni, ma indispensabile, per mantenere i contatti, per informare, per non interrompere la continuità didattica degli studenti.

La Scuola il 4 u.s. ha riunito un Gruppo di lavoro per valutare tutti gli strumenti che la Scuola dispone al fine di assicurare al meglio il compito assegnato.

Di conseguenza, vengono emanate le seguenti **linee guida**, e comunque provvisorie, per l'attivazione per tutti gli studenti e tutte le classi di forme di insegnamento/apprendimento a distanza. Successivamente, sia per eventuali manifestazioni di criticità, sia per il contributo che gli OO.CC., ancorché riuniti in forma telematica, vorranno proporre, si potranno apportare opportune revisioni.

Tempi di attività e nuova organizzazione scolastica: attività sincrone e attività asincrone (complessivamente 6 modalità a disposizione di ogni docente):

## **A- Attività Asincrone:**

### **1. realizzazione di "gruppi classe" whatsapp.**

Con scambio di materiali con gli studenti. Ciò nella totale libertà dei docenti perché il sistema (molto semplice ed efficace) presuppone la comunicazione del numero di tel. cellulare del docente agli studenti. Tale modalità non è consigliata dalla Scuola.

## **2. Utilizzo del Registro Elettronico in uso dalla Scuola, sezione "Quaderno elettronico Mastercom pro"**

Funzionalità già in uso da anni è possibile scambiare materiali multimediali con le classi costituite. Anche gli studenti possono caricare materiali, compiti svolti, osservazioni, ecc. Il manuale di tale funzionalità è depositato in segreteria e comunque verrà pubblicato nel sito web.

### **3.** Utilizzo risorse online repository del **Ministero della Pubblica Istruzione (con teche RAI)**: https://www.istruzione.it/coronavirus/didattica-a-distanza.html.

**4.** I docenti che hanno adottato libri di testo ai quali è associata una piattaforma online di proprietà della casa editrice potranno evidentemente avvalersi anche di questa risorsa.

## **B- Attività Sincrone**

## **1. Utilizzo dell'App di Google drive: CLASSROOM**

Con tale sistema è possibile lo scambio dei materiali e contemporaneamente, avere a disposizione un forum per comunicazioni sincrone.

Il manuale di funzionamento di questa nuova modalità è reperibile al seguente link: https://support.google.com/edu/classroom/?hl=it#topic=6020277

## **2. Utilizzo di videoconferenze (meet)**

L'applicativo scelto e emesso a disposizione è l'app di google drive: MEET. **Tramite Segreteria didattica si può richiedere il proprio account di Google suite della Scuola (indispensabile poter creare il corso).** Istruzioni:

Meet (chiamato anche Hangouts Meet) è un prodotto di Google per videochiamate e videoconferenze. Può essere usato per AVVIARE una riunione video o per PARTECIPARE a una riunione video. Istruzioni per AVVIARE una riunione video:

- da PC visitare il link https://meet.google.com/; da smartphone scaricare la app omonima e avviarla;
- è necessario l'accesso tramite account con dominio scuolamartana.it;
- cliccare sul pulsante "partecipa a una riunione o avviala";
- inserire un nickname della riunione (facoltativo);
- alla schermata successiva cliccare su "avvia riunione";
- per aggiungere gli altri partecipanti si può: condividere il link che appare in sovrimpressione (successivamente recuperabile cliccando su "Dettagli riunione") oppure condividere il codice riunione (è la stringa di caratteri che segue l'indirizzo https://meet.google.com/, ad esempio con https://meet.google.com/fgh-ree-opp è la stringa "fgh-ree-opp") oppure cliccare aggiungi e inserire le e-mail dei partecipanti i quali riceveranno un messaggio con il link);
- è necessario approvare la richiesta di accesso quando i partecipanti chiedono di entrare;
- prima di disconnettersi da una riunione che si è avviata, rimuoverne tutti i partecipanti.

### Istruzioni per PARTECIPARE a una riunione video:

- da PC visitare il link https://meet.google.com/; da smartphone scaricare la app omonima;
- cliccare sul pulsante "Partecipa a una riunione o avviala" oppure "Utilizza codice riunione" ;
- inserire il codice riunione condiviso da chi ha avviato la stessa;
- chiedere l'accesso.

Istruzioni generali:

- si consiglia di lasciare a chi ha avviato la riunione il controllo sui turni di parola, evitando di parlare tutti contemporaneamente;
- utilizzare i pulsanti rossi con il simbolo del microfono e della videocamera per attivare o disattivare l'audio e/o il video;
- usare la chat accessibile dall'icona con il fumetto per scrivere messaggi visibili a tutti;
- utilizzare la funzione "presenta ora" per condividere il proprio schermo (tutto o solo una finestra alla volta) ad esempio per mostrare una presentazione o un documento;
- se si sperimenta un fastidioso ritorno di audio (in genere causato dal microfono troppo vicino alle casse)

disattivare il microfono dell'utente responsabile (è possibile intuire chi sia, osservando l'icona animata del sonoro che lampeggia se un partecipante trasmette sul canale audio).

*Tale modalità può essere attivata sia da casa che dalle postazioni messe disposizione in ogni sede della Scuola (in questo caso è utile una prenotazione in Segreteria per avere a disposizione i dispositivi necessari)* 

## **Istruzioni per la Scuola Secondaria I grado e Scuola Primaria**

**Qualsiasi attività sincrona deve obbligatoriamente svolgersi in un orario concordato con la classe e preferibilmente di mattina.** I docenti concorderanno il calendario di queste attività per evitare sovrapposizioni. Ovviamente, **non è necessario che a tutte le ore dell'orario del docente corrisponda una attività sincrona**. Ciò dipende dalla scelta e dalle possibilità tecniche del docente. Naturalmente il docente, con gli strumenti consueti **deve comunicare alla classe il proprio piano delle attività sincrone**.

Tra le attività, potranno rientrare anche percorsi di verifica con conseguente valutazione e voto.

*E' bene sottolineare comunque che le attività sincrone siano utilizzate e programmate con criterio anche al fine di evitare che lo studente passi troppo tempo davanti ad un monitor. Precauzione, questa, connessa alla salute degli studenti.* 

*Inoltra, se i docenti stanno già utilizzando o intenderanno utilizzare equivalenti sistemi o altre piattaforme a loro più congeniali potranno naturalmente farlo, avendo l'accortezza di comunicarlo preventivamente all'Ufficio del Dirigente Scolastico.* 

Gli studenti si dovranno **impegnare sul proprio onore a frequentare le lezioni sincrone** in modo responsabile evitando scambi, supporti di altre tecnologie, cheating, ecc. Nel caso siano impossibilitati a frequentare una o più lezioni sincrone (vuoi per motivi tecnici, motivi di connessione, o per motivi personali come salute, impegni familiari, ecc) si devono impegnare ad avvisare il docente di riferimento. **Risulterà quindi assente**, ma potrà richiedere che gli sia fornita eventuale registrazione.

## **Team di supporto (per metodi, idee, consigli). Contattabile sia tramite mail che per telefono**

- Prof. Carlo Andreucci
- Prof. Nicola Mancinelli
- Prof. Alessandro Castellino
- Prof.ssa Giulia Silvani
- Paola Corvi

### **Ulteriori indicazioni operative:**

- 1. **Validità dell'anno scolastico**. L'anno scolastico sarà valido anche se conteggerà meno di 200 giorni di lezione. Va tuttavia considerato che per il nostro Istituto scolastico dal 6 marzo, data di avvio della modalità elearning, sono da considerarsi come giorni di formazione.
- 2. **Ricevimento dei genitori:** Nel periodo di sospensione delle lezioni anche i ricevimenti programmati sono sospesi. Con l'accordo del docente interessato potrebbero essere svolti con una delle modalità descritte (sincrone o asincrone)
- 3. **I docenti di sostegno**, caso per caso, dovranno verificare la possibilità di supportare gli alunni diversamente abili con schede e/o indicazioni di lavoro specifiche. Anche utilizzando gli strumenti di cui sopra.
- 4. Riunione degli Organi Collegiali. Le riunioni che si renderanno indispensabili, **saranno convocate in modalità telematica o mista, secondo il Regolamento d'Istituto** in via di approvazione.

A tutti, famiglie, studenti e docenti, si rivolge l'augurio di superare al meglio questo tempo "sospeso", e si coglie l'occasione per ringraziare tutti coloro che si stanno adoperando e si adopereranno per far sì che il percorso di apprendimento di ciascun studente ne risenta il meno possibile.

> Il Dirigente Scolastico *Prof. Marcello Rinaldi Firma autografa sostituita a mezzo stampa, ai sensi dell'art. 3, comma 2 del D.Lgs. n. 39/1993*